# **bluedot Documentation**

*Release 1.0.4*

**Martin O'Hanlon**

**Oct 07, 2017**

# **Contents**

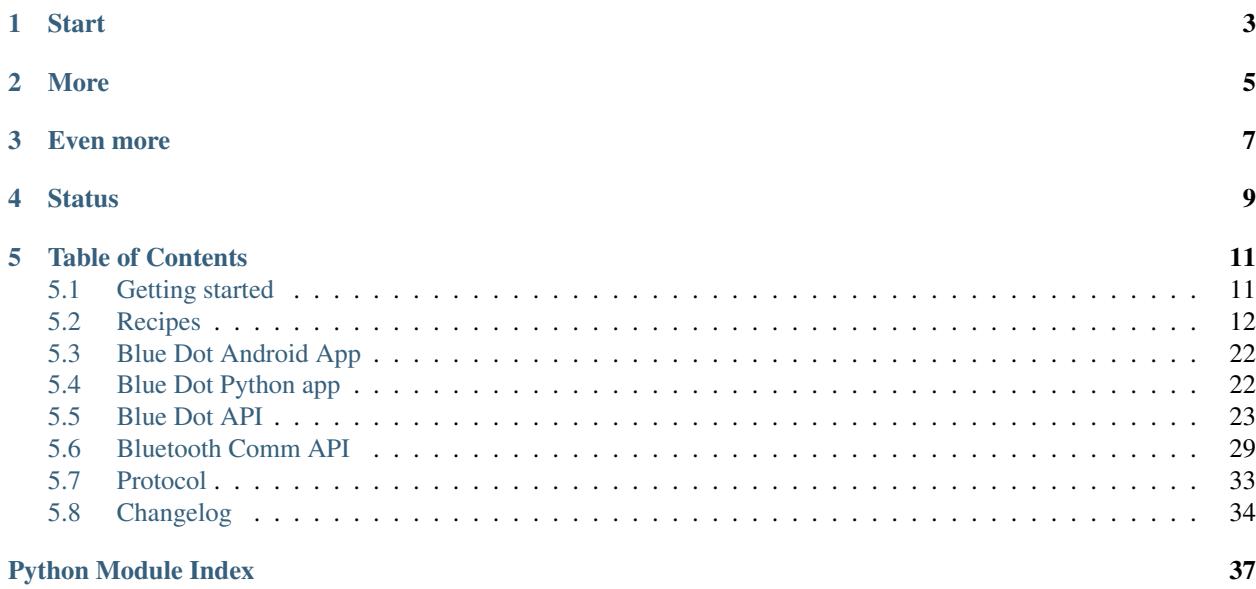

Blue Dot allows you to control your Raspberry Pi projects wirelessly - its a bluetooth remote and zero boiler plate (super simple to use :) Python library.

Created by [Martin O'Hanlon,](https://github.com/martinohanlon) [@martinohanlon,](https://twitter.com/martinohanlon) [stuffaboutco.de.](http://stuffaboutco.de)

# **Start**

<span id="page-6-0"></span>[Install and usage](http://bluedot.readthedocs.io/en/latest/gettingstarted.html) is really simple:

- 1. Get a Blue Dot app
- 2. Pair your Raspberry Pi
- 3. Install the Python library
- 4. Write some code:

```
from bluedot import BlueDot
bold = BlueDot()bd.wait_for_press()
print("You pressed the blue dot!")
```
#### 5. Press the Blue Dot

See the [getting started](http://bluedot.readthedocs.io/en/latest/gettingstarted.html) guide to 'get started'!

More

<span id="page-8-0"></span>The Blue Dot is a [joystick](http://bluedot.readthedocs.io/en/latest/recipes.html#joystick) as well as [button,](http://bluedot.readthedocs.io/en/latest/recipes.html#button) you can tell if the dot was pressed in the middle, on the top, bottom, left or right. Perhaps create a [BlueDot controlled Robot.](https://youtu.be/eW9oEPySF58)

Why be restricted by such vague positions like top and bottom though, you can get the exact x, y position or even the angle and distance from centre where the dot was pressed.

Its not all about when the button was pressed either - pressed, released or moved they all work.

You can press it, slide it, swipe it - one blue circle can do a lot.

Even more

<span id="page-10-0"></span>The [online documentation](http://bluedot.readthedocs.io/en/latest/) describes how to use Blue Dot and the [Python library](http://bluedot.readthedocs.io/en/latest/dotapi.html) including [Recipes](http://bluedot.readthedocs.io/en/latest/recipes.html) and ideas.

**Status** 

<span id="page-12-0"></span>Production - under active development. Be sure to raise an [issue](https://github.com/martinohanlon/bluedot/issues) if you have a feature request or experience problems.

# Table of Contents

# <span id="page-14-1"></span><span id="page-14-0"></span>**Getting started**

# **What**

In order to use Blue Dot you will need:

- a Raspberry Pi
	- with built-in Bluetooth (such as the Pi 3 or Pi Zero W)
	- or a USB Bluetooth dongle
- an Android phone or 2nd Raspberry Pi for the remote
- an internet connection (for the install)

# **Installation**

These instructions assume your Raspberry Pi is running the latest version of [Raspbian](https://www.raspberrypi.org/downloads/raspbian/) with Pixel.

#### **android app**

If using an Android phone, the [Blue Dot app](http://play.google.com/store/apps/details?id=com.stuffaboutcode.bluedot) can be installed from the Google Play Store.

#### **python library**

Open a terminal, click Menu > Accessories > Terminal:

```
sudo apt-get install python3-dbus
sudo pip3 install bluedot
```
If you want to use bluedot with Python 2 (there really is no need though!):

```
sudo apt-get install python-dbus
sudo pip install bluedot
```
#### To upgrade to the latest version:

sudo pip3 install bluedot --upgrade

### **Usage**

#### **pair**

In order to use Blue Dot you will need to pair the Raspberry Pi to the remote (Android phone or 2nd Raspberry Pi).

#### **write code**

- 1. Start up Python 3, click Menu > Programming > Python 3
- 2. Click File > New File to create a new program
- 3. Create your python program:

```
from bluedot import BlueDot
bd = BlueDot()bd.wait_for_press()
print("You pressed the blue dot!")
```
- 4. Save your program, click File > Save As and save as mydot.py
- 5. Run the program, click Run  $>$  Run Module or press F5

Warning - do not save your program as bluedot.py as Python will try and import your program rather than the bluedot module and you will get the error ImportError: cannot import name BlueDot.

#### **connect**

Start-up the [Blue Dot app](http://play.google.com/store/apps/details?id=com.stuffaboutcode.bluedot) on your Android phone or run the Blue Dot python app on your 2nd Raspberry Pi:

- 1. Select your Raspberry Pi from the list
- 2. Press the blue dot

### **Where next**

Check out the Recipes and the API documentation for more ideas on using bluedot.

# <span id="page-15-0"></span>**Recipes**

The recipes provide examples of how you can use Blue Dot, dont be restricted by these ideas and be sure to have a look at the [BlueDot API](http://bluedot.readthedocs.io/en/latest/dotapi.html) as there is more to be discovered.

## **Button**

The simplest way to use the Blue Dot is as a wireless button.

#### **hello world**

Let's say Hello World by creating the [BlueDot](http://bluedot.readthedocs.io/en/latest/dotapi.html#bluedot) object then waiting for the Blue Dot app to connect and be pressed:

```
from bluedot import BlueDot
bd = BlueDot()bd.wait_for_press()
print("Hello World")
```
Alternatively you can also use when\_pressed to call a function:

```
from bluedot import BlueDot
from signal import pause
def say_hello():
    print("Hello World")
bd = BlueDot()bd.when_pressed = say_hello
pause()
```
wait\_for\_release() and when\_released also allow you to interact when the Blue Dot is released:

```
from bluedot import BlueDot
from signal import pause
def say_hello():
    print("Hello World")
def say_goodbye():
   print("goodbye")
bd = BlueDot()bd.when_pressed = say_hello
bd.when_released = say_goodbye
pause()
```
Double presses can also be used with wait\_for\_double\_press() and when\_double\_pressed:

```
from bluedot import BlueDot
from signal import pause
def shout_hello():
   print("HELLO")
bd = BlueDot()
bd.when_double_pressed = shout_hello
pause()
```
#### **flash an led**

Using Blue Dot in combination with [gpiozero](https://gpiozero.readthedocs.io) you can interact with electronic components, such as LED's, connected to your Raspberry Pi.

When the Blue Dot is pressed, the LED will turn on, when released it will turn off:

```
from bluedot import BlueDot
from gpiozero import LED
bd = BlueDot()
led = LED(pin)
bd.wait_for_press()
led.on()
bd.wait_for_release()
led.off()
```
You could also use when pressed and when released:

```
from bluedot import BlueDot
from gpiozero import LED
from signal import pause
bd = BlueDot()led = LED(pin)bd.when_pressed = led.on
bd.when_released = led.off
pause()
```
Alternatively use LED.source and BlueDot.values:

```
from bluedot import BlueDot
from gpiozero import LED
from signal import pause
bd = BlueDot()
led = LED(pin)led.source = bd.values
pause()
```
#### **remote camera**

Using a Raspberry Pi camera, [picamera](https://picamera.readthedocs.io) and Blue Dot you can really easily create a remote camera:

```
from bluedot import BlueDot
from picamera import PiCamera
from signal import pause
bd = BlueDot()cam = PiCamera()
```

```
def take_picture():
   cam.capture("pic.jpg")
bd.when_pressed = take_picture
pause()
```
# **Joystick**

The Blue Dot can also be used as a joystick when the middle, top, bottom, left or right areas of the dot are used.

#### **d pad**

Using the position the Blue Dot was pressed you can work out whether it was pressed to go up, down, left, right like the dpad on a joystick:

```
from bluedot import BlueDot
from signal import pause
def dpad(pos):
    if pos.top:
       print("up")
    elif pos.bottom:
        print("down")
    elif pos.left:
       print("left")
    elif pos.right:
        print("right")
    elif pos.middle:
       print("fire")
bd = BlueDot()bd.when_pressed = dpad
pause()
```
At the moment the dpad only registers when it is pressed, to get it work when the position is moved you should add:

bd.when\_moved = dpad

#### **robot**

Using the Blue Dot and [gpiozero,](https://gpiozero.readthedocs.io) you can create a [bluetooth controlled robot](https://youtu.be/eW9oEPySF58) which moves when the dot is pressed and stops when it is released:

```
from bluedot import BlueDot
from gpiozero import Robot
from signal import pause
bd = BlueDot()robot = Robot(left=(lfpin, lbpin), right=(rfpin, rbpin))def move(pos):
```

```
if pos.top:
       robot.forward()
    elif pos.bottom:
       robot.backward()
    elif pos.left:
       robot.left()
    elif pos.right:
        robot.right()
def stop():
    robot.stop()
bd.when_pressed = move
bd.when_moved = move
bd.when_released = stop
pause()
```
#### **variable speed robot**

You can change the robot to use variable speeds, so the further towards the edge you press the Blue Dot, the faster the robot will go.

distance returns how far from the centre the Blue Dot was pressed, which can be passed to the robot's functions to change its speed:

```
from bluedot import BlueDot
from gpiozero import Robot
from signal import pause
bd = BlueDot()robot = Robot(left=(lfpin, lbpin), right=(rfpin, rbpin))def move(pos):
   if pos.top:
        robot.forward(pos.distance)
    elif pos.bottom:
        robot.backward(pos.distance)
    elif pos.left:
        robot.left(pos.distance)
    elif pos.right:
        robot.right(pos.distance)
def stop():
    robot.stop()
bd.when_pressed = move
bd.when_moved = move
bd.when_released = stop
pause()
```
Alternatively you can use a generator and yield x, y values to Robot's source property (courtesy of [Ben Nuttall\)](https://github.com/bennuttall):

```
from gpiozero import Robot
from bluedot import BlueDot
from signal import pause
```

```
def pos_to_values(x, y):
   left = y if x > 0 else y + xright = y if x < 0 else y - xreturn (clamped(left), clamped(right))
def clamped(v):
   return max(-1, \min(1, v))def drive():
   while True:
        if bd.is_pressed:
            x, y = bd. position.x, bd. position.y
            yield pos_to_values(x, y)
        else:
            yield (0, 0)
robot = Robot(left=(lfpin, lbpin), right=(rfpin, rbpin))bd = BlueDot()
robot.source = drive()
pause()
```
# **Slider**

By holding down the Blue Dot and moving the position you can use it as an analogue slider.

#### **center out**

Using the distance property of the BlueDotPosition which is returned when the position is moved you can create a slide which goes from the centre out in any direction:

```
from bluedot import BlueDot
from signal import pause
def show_percentage(pos):
    percentage = round(pos.distance * 100, 2)
    print("{}%".format(percentage))
bd = BlueDot()bd.when_moved = show_percentage
pause()
```
#### **left to right**

The  $x$  property of the BlueDotPosition returns a value from  $-1$  (far left) to  $1$  (far right), using this value you can create slider which goes horizontally through the middle:

```
from bluedot import BlueDot
from signal import pause
```

```
def show_percentage(pos):
   horizontal = ((pos.x + 1) / 2)percentage = round(horizontal * 100, 2)
   print("{}%".format(percentage))
bd = BlueDot()bd.when_moved = show_percentage
pause()
```
To make a vertical slider you would change the code above to use the y property instead of the x.

#### **dimmer switch**

Using the PWMLED class from [gpiozero](https://gpiozero.readthedocs.io) and BlueDot as a vertical slider you can create a wireless dimmer switch:

```
from bluedot import BlueDot
from gpiozero import PWMLED
from signal import pause
def set_brightness(pos):
   brightness = ((pos.y + 1) / 2)led.value = brightness
bd = BlueDot()bd.when_moved = set_brightness
led = PWMLED (pin)
pause()
```
# **Swiping**

You can interact with the Blue Dot by swiping across it, like you would to move between pages in a mobile app.

#### **single**

Detecting a single swipe is easy using wait\_for\_swipe:

```
from bluedot import BlueDot
bd = BlueDot()
bd.wait_for_swipe()
print("Blue Dot swiped")
```
Alternatively you can also use when\_swiped to call a function:

```
from bluedot import BlueDot
from signal import pause
def swiped():
   print("Blue Dot swiped")
bd = BlueDot()
bd.when_swiped = swiped
```
pause()

#### **direction**

You can tell what direction the Blue Dot is swiped by using the BlueDotSwipe object returned by when\_swiped:

```
from bluedot import BlueDot
from signal import pause
def swiped(swipe):
    if swipe.up:
        print("up")
    elif swipe.down:
        print("down")
    elif swipe.left:
        print("left")
    elif swipe.right:
        print("right")
bd = BlueDot()
bd.when_swiped = swiped
pause()
```
#### **speed, angle, distance**

BlueDotSwipe returns more information other than the direction including the speed of the swipe (in Blue Dot radius per second), the angle of the swipe and the distance between the start and end position of the swipe:

```
from bluedot import BlueDot
from signal import pause
def swiped(swipe):
    print("Swiped")
    print("speed={}".format(swipe.speed))
    print("angle={}".format(swipe.angle))
    print("distance={}".format(swipe.distance))
bd = BlueDot()
bd.when_swiped = swiped
pause()
```
# **Bluetooth**

You can interact with the Bluetooth adapter using [BlueDot.](http://bluedot.readthedocs.io/en/latest/dotapi.html#bluedot)

### **pairing**

You can put your Raspberry Pi into pairing mode which will allow pairing from other devices for 60 seconds:

```
from bluedot import BlueDot
from signal import pause
bd = BlueDot()bd.allow_pairing()
pause()
```
Or connect up a physical button up to start the pairing:

```
from bluedot import BlueDot
from gpiozero import Button
from signal import pause
bd = BlueDot()
button = Button(pin)button.when_pressed = bd.allow_pairing
pause()
```
### **paired devices**

You can get the devices that your raspberry pi is paired too:

```
from bluedot import BlueDot
bd = BlueDot()devices = bd.adapter.paired_devices
for d in devices:
   device address = d[0]device_name = d[1]
```
# **Testing**

bluedot includes a [MockBlueDot](http://bluedot.readthedocs.io/en/latest/dotapi.html#mockbluedot) class to allow you to test and debug your program without having to use bluetooth or a Blue Dot client.

MockBlueDot inherits from BlueDot and is used in the same way, but you have the option of launching a mock app which you can click with a mouse or writing scripts to simulate the Blue Dot being used.

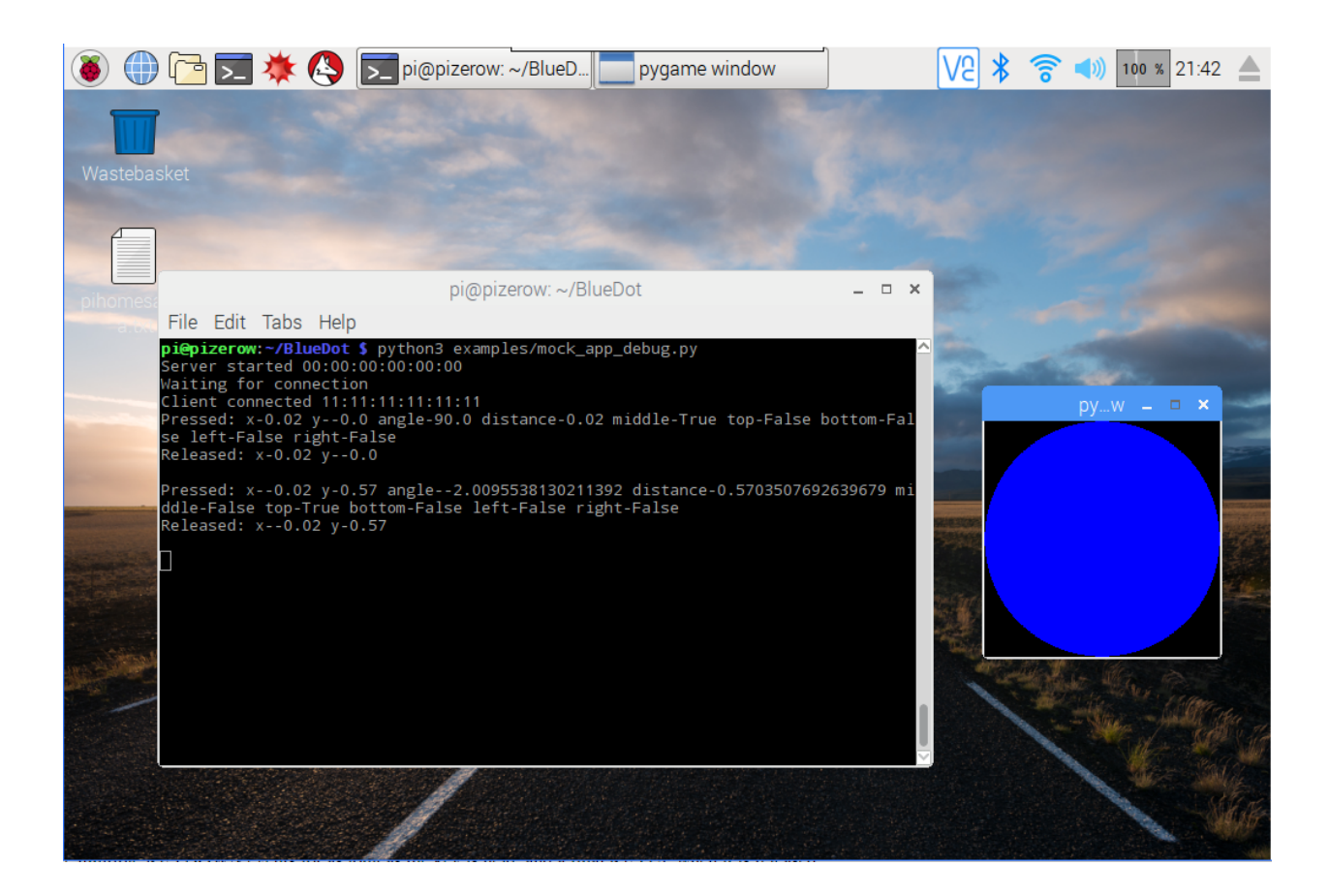

#### **mock app**

Launch the mock Blue Dot app to test by clicking the on-screen dot with the mouse:

```
from bluedot import MockBlueDot
from signal import pause
def say_hello():
    print("Hello World")
bd = MockBlueDot()
bd.when_pressed = say_hello
bd.launch_mock_app()
pause()
```
#### **scripted tests**

Tests can also be scripted using MockBlueDot:

```
from bluedot import MockBlueDot
def say_hello():
   print("Hello World")
bd = MockBlueDot()
```

```
bd.when_pressed = say_hello
```

```
bd.mock_client_connected()
bd.mock_blue_dot_pressed(0,0)
```
# <span id="page-25-0"></span>**Blue Dot Android App**

The [Blue Dot app](http://play.google.com/store/apps/details?id=com.stuffaboutcode.bluedot) is available to download from the Google Play store.

Please leave a rating and review if you find Blue Dot useful :)

## **Start**

- 1. Download the [Blue Dot app](http://play.google.com/store/apps/details?id=com.stuffaboutcode.bluedot) from the Google Play store.
- 2. If you havent already done so, pair your raspberry pi as described in the [getting started](http://bluedot.readthedocs.io/en/latest/gettingstarted.html) guide
- 3. Run the Blue Dot app
- 4. Select your Raspberry Pi from the paired devices list
- 5. Press the Dot

# <span id="page-25-1"></span>**Blue Dot Python app**

Blue Dot Python app allows you to use another Raspberry Pi (or linux based computer) as the Blue Dot remote.

### **Start**

The app is included in the bluedot Python library:

- 1. If you havent already done so, pair your raspberry pi and install the Python library as described in the [getting](http://bluedot.readthedocs.io/en/latest/gettingstarted.html) [started](http://bluedot.readthedocs.io/en/latest/gettingstarted.html) guide
- 2. Run the Blue Dot app:

python3 -m bluedot.app

- 4. Select your Raspberry Pi from the paired devices list
- 5. Press the Dot

# **Options**

To get help with the Blue Dot app options:

python3 -m bluedot.app --help

If you have more than 1 bluetooth device you can use  $-\text{device}$  to use a particular device:

```
python3 -m bluedot.app --device hcil
```
<span id="page-26-2"></span>You can specify the server to connect to at startup by using the  $-$ -server option:

python3 -m bluedot.app --server myraspberrypi

The screen size of the Blue Dot app can be changed using the width and height options and specifying the number of pixels:

python3 -m bluedot.app --width 500 -- height 500

The app can also be used full screen, if no width or height is given the screen will be sized to the current resolution of the screen:

```
python3 -m bluedot.app --fullscreen
```
# <span id="page-26-0"></span>**Blue Dot API**

### <span id="page-26-1"></span>**BlueDot**

class bluedot.**BlueDot**(*device='hci0'*, *port=1*, *auto\_start\_server=True*, *power\_up\_device=False*, *print\_messages=True*)

Interacts with a Blue Dot client application, communicating when and where it has been pressed, released or held.

This class starts an instance of a bluetooth server (btcomm.BluetoothServer) which manages the connection with the Blue Dot client.

This class is intended for use with the Blue Dot client application.

The following example will print a message when the Blue Dot is pressed:

```
from bluedot import BlueDot
bd = BlueDot()
bd.wait_for_press()
print("The blue dot was pressed")
```
#### **Parameters**

- **device** (string) The bluetooth device the server should use, the default is hci0, if your device only has 1 bluetooth adapter this shouldn't need to be changed.
- **port** (int) The bluetooth port the server should use, the default is 1, and under normal use this should never need to change.
- **auto\_start\_server** (bool) If True (the default), the bluetooth server will be automatically started on initialisation, if False, the method start will need to use called before connections will be accepted.
- **power\_up\_device** (bool) If True, the bluetooth device will be powered up (if required) when the server starts. The default is False.

Depending on how bluetooth has been powered down, you may need to use rfkill to unblock bluetooth to give permission to bluez to power on bluetooth:

sudo rfkill unblock bluetooth

• **print\_messages** (bool) – If True (the default), server status messages will be printed stating when the server has started and when clients connect / disconect.

#### <span id="page-27-0"></span>**allow\_pairing**(*timeout=60*)

Allow a Bluetooth device to pair with your Raspberry Pi by Putting the adapter into discoverable and pairable mode.

**Parameters timeout** (int) – The time in seconds the adapter will remain pairable. If set to None the device will be discoverable and pairable indefinetly.

#### **device**

The bluetooth device the server is using. This defaults to hci0.

#### **double\_press\_time**

Sets or returns the time threshold in seconds for a double press. Defaults to  $0.3$ .

#### **interaction**

Returns an instance of BlueDotInteraction representing the current or last interaction with the Blue Dot.

Note - if the Blue Dot is released (and inactive), interaction will return the interaction when it was released, until it is pressed again. If the Blue Dot has never been pressed interaction will return None.

#### **is\_connected**

Returns True if a Blue Dot client is connected.

#### **is\_pressed**

Returns True if the Blue Dot is pressed (or held).

#### **port**

The port the server is using. This defaults to 1.

#### **position**

Returns an instance of BlueDotPosition representing the current or last position the Blue Dot was pressed, held or released.

Note - if the Blue Dot is released (and inactive), position will return position when it was released, until it is pressed again. If the Blue Dot has never been pressed position will return None.

#### **print\_messages**

When set to True results in messages relating to the status of the bluetooth server to be printed.

#### **server**

The btcomm.BluetoothServer instance that is being used to communicate with clients.

#### **start**()

Start the BluetoothServer if it is not already running. By default the server is started at initialisation.

#### **stop**()

Stop the bluetooth server.

#### **value**

Returns a 1 if the Blue Dot is pressed, 0 if released.

#### **values**

Returns an infinite generator constantly yielding the current value

#### **wait\_for\_connection**(*timeout=None*)

Waits until a Blue Dot client connects. Returns True if a client connects.

**Parameters timeout** (float) – Number of seconds to wait for a wait connections, if None (the default), it will wait indefinetly for a connection from a Blue Dot client.

#### **wait\_for\_double\_press**(*timeout=None*)

Waits until a Blue Dot is double pressed. Returns  $True$  if the Blue Dot was double pressed.

**Parameters timeout** (*float*) – Number of seconds to wait for a Blue Dot to be double pressed, if None (the default), it will wait indefinetly.

#### <span id="page-28-0"></span>**wait\_for\_move**(*timeout=None*)

Waits until the position where the Blue Dot is pressed is moved. Returns True if the position pressed on the Blue Dot was moved.

**Parameters timeout** ( $f$ loat) – Number of seconds to wait for the position that the Blue Dot is pressed to move, if None (the default), it will wait indefinetly.

#### **wait\_for\_press**(*timeout=None*)

Waits until a Blue Dot is pressed. Returns True if the Blue Dot was pressed.

**Parameters timeout** (*float*) – Number of seconds to wait for a Blue Dot to be pressed, if None (the default), it will wait indefinetly.

#### **wait\_for\_release**(*timeout=None*)

Waits until a Blue Dot is released. Returns True if the Blue Dot was released.

**Parameters timeout** ( $f$ loat) – Number of seconds to wait for a Blue Dot to be released, if None (the default), it will wait indefinetly.

#### **wait\_for\_swipe**(*timeout=None*)

Waits until the Blue Dot is swiped. Returns True if the Blue Dot was swiped.

**Parameters timeout** ( $f$ loat) – Number of seconds to wait for the Blue Dot to be swiped, if None (the default), it will wait indefinetly.

#### **when\_client\_connects**

Sets or returns the function which is called when a Blue Dot connects.

#### **when\_client\_disconnects**

Sets or returns the function which is called when a Blue Dot disconnects.

#### **when\_double\_pressed**

Sets or returns the function which is called when the Blue Dot is double pressed.

The function should accept 0 or 1 parameters, if the function accepts 1 parameter an instance of BlueDotPosition will be returned representing where the Blue Dot was pressed the second time.

Note - the double press event is fired before the 2nd press event e.g. events would be appear in the order, pressed, released, double pressed, pressed.

#### **when\_moved**

Sets or returns the function which is called when the position the Blue Dot is pressed is moved.

The function should accept 0 or 1 parameters, if the function accepts 1 parameter an instance of BlueDotPosition will be returned representing the new position of where the Blue Dot is held.

#### **when\_pressed**

Sets or returns the function which is called when the Blue Dot is pressed.

The function should accept 0 or 1 parameters, if the function accepts 1 parameter an instance of BlueDotPosition will be returned representing where the Blue Dot was pressed.

The following example will print a message to the screen when the button is pressed:

```
from bluedot import BlueDot
```

```
def dot_was_pressed():
    print("The Blue Dot was pressed")
```
<span id="page-29-1"></span> $bd = BlueDot()$ bd.when\_pressed = dot\_was\_pressed

This example shows how the position of where the dot was pressed can be obtained:

```
from bluedot import BlueDot
def dot was pressed(pos):
   print("The Blue Dot was pressed at pos x={} \{y=f\}".format(pos.x, pos.y))
bd = BlueDot()bd.when_pressed = dot_was_pressed
```
#### **when\_released**

Sets or returns the function which is called when the Blue Dot is released.

The function should accept 0 or 1 parameters, if the function accepts 1 parameter an instance of BlueDotPosition will be returned representing where the Blue Dot was held when it was released.

#### **when\_swiped**

Sets or returns the function which is called when the Blue Dot is swiped.

The function should accept 0 or 1 parameters, if the function accepts 1 parameter an instance of BlueDotSwipe will be returned representing the how the Blue Dot was swiped.

# **BlueDotPosition**

#### <span id="page-29-0"></span>class bluedot.**BlueDotPosition**(*x*, *y*)

Represents a position of where the blue for is pressed, released or held.

#### **Parameters**

- $\mathbf{x}$  (float) The x position of the Blue Dot, 0 being centre,  $-1$  being far left and 1 being far right.
- **y**  $(f$ loat) The y position of the Blue Dot, 0 being centre,  $-1$  being at the bottom and 1 being at the top.

#### **angle**

The angle from centre of where the Blue Dot is pressed, held or released. 0 degress is up,  $0 > 180$  degrees clockwise, 0 > -180 degrees anti-clockwise.

#### **bottom**

Returns True if the Blue Dot is pressed, held or released at the bottom.

#### **distance**

The distance from centre of where the Blue Dot is pressed, held or released. The radius of the Blue Dot is 1.

#### **left**

Returns True if the Blue Dot is pressed, held or released on the left.

#### **middle**

Returns True if the Blue Dot is pressed, held or released in the middle.

#### **right**

Returns True if the Blue Dot is pressed, held or released on the right.

#### **time**

The time the blue dot was at this position.

<span id="page-30-1"></span>Note - this is the time the message was received from the Blue Dot app, not the time it was sent.

**top**

Returns True if the Blue Dot is pressed, held or released at the top.

**x**

The x position of the Blue Dot, 0 being centre,  $-1$  being far left and 1 being far right.

**y**

The y position of the Blue Dot, 0 being centre,  $-1$  being at the bottom and 1 being at the top.

### **BlueDotInteraction**

#### <span id="page-30-0"></span>class bluedot.**BlueDotInteraction**(*pressed\_position*)

Represents an interaction with the Blue Dot, from when it was pressed to when it was released.

A BlueDotInteraction can be active or inactive, i.e. it is active because the Blue Dot has not been released, or inactive because the Blue Dot was released and the interaction finished.

Parameters **pressed\_position** ([BlueDotPosition](#page-29-0)) – The BlueDotPosition when the Blue Dot was pressed.

#### **active**

Returns True if the interaction is still active, i.e. the Blue Dot hasnt been released.

#### **current\_position**

Returns the current position for the interaction.

If the interaction is inactive, it will return the position when the Blue Dot was released

#### **distance**

Returns the total distance of the Blue Dot interaction

#### **duration**

Returns the duration in seconds of the interaction, i.e. the amount time between when the Blue Dot was pressed and now or when it was released.

#### **moved**(*moved\_position*)

Adds an additional position to the interaction, called when the position the Blue Dot is pressed moves.

#### **positions**

A list of BlueDotPositions for all the positions which make up this interaction.

The first position is where the Blue Dot was pressed, the last is where the Blue Dot was released, all position in between are where the position Blue Dot changed (i.e. moved) when it was held down.

#### **pressed\_position**

Returns the position when the Blue Dot was pressed i.e. where the interaction started.

#### **released**(*released\_position*)

Called when the Blue Dot is released and completes a Blue Dot interaction

Parameters **released\_position** ([BlueDotPosition](#page-29-0)) – The BlueDotPosition when the Blue Dot was released.

#### **released\_position**

Returns the position when the Blue Dot was released i.e. where the interaction ended.

If the interaction is still active it returns None.

# <span id="page-31-0"></span>**BlueDotSwipe**

class bluedot.**BlueDotSwipe**(*interaction*)

Represents a Blue Dot swipe interaction.

A BlueDotSwipe can be valid or invalid based on whether the Blue Dot interaction was a swipe or not.

Parameters **interaction** ([BlueDotInteraction](#page-30-0)) – The BlueDotInteraction object to be used to determine whether the interaction was a swipe.

#### **angle**

Returns the angle of the swipe (i.e. the angle between the pressed and released positions)

#### **distance**

Returns the distance of the swipe (i.e. the distance between the pressed and released positions)

#### **down**

Returns True if the Blue Dot was swiped down.

#### **interaction**

The BlueDotInteraction object relating to this swipe.

#### **left**

Returns True if the Blue Dot was swiped left.

#### **right**

Returns True if the Blue Dot was swiped right.

#### **speed**

Returns the speed of the swipe in Blue Dot radius / second.

#### **up**

Returns True if the Blue Dot was swiped up.

#### **valid**

Returns True if the Blue Dot interaction is a swipe.

# **MockBlueDot**

class bluedot.**MockBlueDot**(*device='hci0'*, *port=1*, *auto\_start\_server=True*, *power\_up\_device=False*,

*print\_messages=True*)

MockBlueDot inherits from BlueDot but overrides .\_create\_server, to create a MockBluetoothServer which can be used for testing and debugging.

#### **launch\_mock\_app**()

Launches a mock Blue Dot app.

The mock app reacts to mouse clicks and movement and calls the mock blue dot methods to simulates presses.

This is useful for testing, allowing you to interact with BlueDot without having to script mock functions.

The mock app uses pygame which will need to be installed.

#### **mock\_blue\_dot\_moved**(*x*, *y*)

Simulates the blue dot being moved.

#### Parameters

- $\mathbf{x}$  (int) The x position where the mock blue dot was moved too
- $\mathbf{y}$  (int) The y position where the mock blue dot was moved too

<span id="page-32-2"></span>mock blue dot pressed  $(x, y)$ Simulates the blue dot being pressed.

#### Parameters

•  $\mathbf{x}$  (int) – The x position where the mock blue dot was pressed

•  $\mathbf{y}$  (int) – The y position where the mock blue dot was pressed

#### **mock\_blue\_dot\_released**(*x*, *y*)

Simulates the blue dot being released.

#### Parameters

- $\mathbf{x}$  (int) The x position where the mock blue dot was released
- **y** (int) The y position where the mock blue dot was released
- **mock\_client\_connected**(*client\_address='11:11:11:11:11:11'*) Simulates a client connecting to the BlueDot.

Parameters client\_address (string) - The mock client mac address, defaults to '11:11:11:11:11:11'

#### **mock\_client\_disconnected**()

<span id="page-32-1"></span>Simulates a client disconnecting from the BlueDot.

# <span id="page-32-0"></span>**Bluetooth Comm API**

Blue Dot also contains a useful API bluedot.btcomm for sending and receiving data over Bluetooth.

For normal use of Blue Dot, this API doesn't need to be used, but its included in the documentation for info and for those who might need a simple Bluetooth communication library.

### **BluetoothServer**

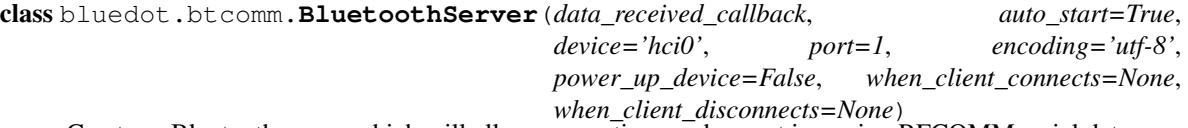

Creates a Bluetooth server which will allow connections and accept incoming RFCOMM serial data.

When data is received by the server it is passed to a callback function which must be specified at initiation.

The following example will create a bluetooth server which will wait for a connection and print any data it receives and send it back to the client:

```
from bluedot.btcomm import BluetoothServer
from signal import pause
def data_received(data):
   print(data)
    s.send(data)
s = BluetoothServer(data_received)
pause()
```
#### **Parameters**

- <span id="page-33-0"></span>• **data received callback** – A function reference should be passed, this function will be called when data is received by the server. The function should accept a single parameter which when called will hold the data received. Set to None if received data is not required.
- **auto\_start** (bool) If True (the default), the bluetooth server will be automatically started on initialisation, if False, the method start will need to be called before connections will be accepted.
- **device** (string) The bluetooth device the server should use, the default is hci0, if your device only has 1 bluetooth adapter this shouldn't need to be changed.
- **port**  $(int)$  The bluetooth port the server should use, the default is 1.
- **encoding** (string) The encoding standard to be used when sending and receiving byte data. The default is  $ut = -8$ . If set to None no encoding is done and byte data types should be used.
- **power\_up\_device** (bool) If True, the bluetooth device will be powered up (if required) when the server starts. The default is False.

Depending on how bluetooth has been powered down, you may need to use rfkill to unblock bluetooth to give permission to bluez to power on bluetooth:

sudo rfkill unblock bluetooth

- **when\_client\_connects** A function reference which will be called when a client connects. If None (the default), no notification will be given when a client connects
- **when\_client\_disconnects** A function reference which will be called when a client disconnects. If None (the default), no notification will be given when a client disconnects

#### **adapter**

A BluetoothAdapter object which represents the bluetooth device the server is using.

#### **client\_address**

The mac address of the client connected to the server. Returns None if no client is connected.

#### **client\_connected**

Returns True if a client is connected.

#### **data\_received\_callback**

Sets or returns the function which is called when data is received by the server.

The function should accept a single parameter which when called will hold the data received. Set to None if received data is not required.

#### **device**

The bluetooth device the server is using. This defaults to hci0.

#### **encoding**

The encoding standard the server is using. This defaults to  $ut f-8$ .

#### **port**

The port the server is using. This defaults to 1.

#### **running**

Returns a True if the server is running.

#### **send**(*data*)

Send data to a connected bluetooth client

**Parameters data**  $(string)$  – The data to be sent.

#### <span id="page-34-0"></span>**server\_address**

The mac address of the device the server is using.

#### **start**()

Starts the Bluetooth server if its not already running. The server needs to be started before connections can be made.

#### **stop**()

Stops the Bluetooth server if its running.

#### **when\_client\_connects**

Sets or returns the function which is called when a client connects.

#### **when\_client\_disconnects**

Sets or returns the function which is called when a client disconnects.

### **BluetoothClient**

class bluedot.btcomm.**BluetoothClient**(*server*, *data\_received\_callback*, *port=1*, *device='hci0'*, *encoding='utf-8'*, *power\_up\_device=False*, *auto\_connect=True*)

Creates a Bluetooth client which can send data to a server using RFCOMM Serial Data.

The following example will create a bluetooth client which will connect to a paired device called raspberrypi, send helloworld and print any data is receives:

```
from bluedot.btcomm import BluetoothClient
from signal import pause
def data_received(data):
    print(data)
c = BluetoothClient ("raspberrypi", data_received)
c.send("helloworld")
pause()
```
#### Parameters

• **server** (string) – The server name ("raspberrypi") or server mac address ("11:11:11:11:11:11") to connect too.

The server must be a paired device.

- **data\_received\_callback** A function reference should be passed, this function will be called when data is received by the client. The function should accept a single parameter which when called will hold the data received. Set to None if data received is not required.
- **port**  $(int)$  The bluetooth port the client should use, the default is 1
- **device**  $(s \text{triangle})$  The bluetooth device to be used, the default is hci $\theta$ , if your device only has 1 bluetooth adapter this shouldn't need to be changed.
- **encoding** (string) The encoding standard to be used when sending and receiving byte data. The default is  $ut = -8$ . If set to None no encoding is done and byte data types should be used.
- **power\_up\_device** (bool) If True, the bluetooth device will be powered up (if required) when the server starts. The default is False.

<span id="page-35-0"></span>Depending on how bluetooth has been powered down, you may need to use rfkill to unblock bluetooth to give permission to bluez to power on bluetooth:

sudo rfkill unblock bluetooth

• **auto\_connect** (bool) – If True (the default), the bluetooth client will automatically try to connect to the server at initialisation, if False, the method connect will need to be called.

#### **adapter**

A BluetoothAdapter object which represents the bluetooth device the client is using.

#### **client\_address**

The mac address of the device being used.

#### **connect**()

Connect to a bluetooth server.

#### **connected**

Returns True when connected.

#### **data\_received\_callback**

Sets or returns the function which is called when data is received by the client.

The function should accept a single parameter which when called will hold the data received. Set to None if data received is not required.

#### **device**

The bluetooth device the client is using. This defaults to hci0.

#### **disconnect**()

Disconnect from a bluetooth server.

#### **encoding**

The encoding standard the client is using. The default is  $ut f-8$ .

#### **port**

The port the client is using. This defaults to 1.

#### **send**(*data*)

Send data to a bluetooth server

Parameters data (string) – The data to be sent.

#### **server**

The server name ("raspberrypi") or server mac address ("11:11:11:11:11:11") to connect too.

### **BluetoothAdapter**

class bluedot.btcomm.**BluetoothAdapter**(*device='hci0'*)

Represents and allows interaction with a Bluetooth Adapter.

The following example will get the bluetooth adapter, print its powered status and any paired devices:

```
a = BluetoothAdapter()
print ("Powered = \{ )". format (a.powered))
print(a.paired_devices)
```
**Parameters device** (string) – The bluetooth device to be used, the default is hci0, if your device only has 1 bluetooth adapter this shouldn't need to be changed.

#### <span id="page-36-1"></span>**address**

The mac address of the bluetooth adapter.

#### **allow\_pairing**(*timeout=60*)

Put the adapter into discoverable and pairable mode.

**Parameters timeout** (int) – The time in seconds the adapter will remain pairable. If set to None the device will be discoverable and pairable indefinetly.

#### **device**

The bluetooth device name. This defaults to hci0.

#### **discoverable**

Set to True to make the bluetooth adapter discoverable.

#### **pairable**

Set to True to make the bluetooth adapter pairable.

#### **paired\_devices**

Returns a list of devices paired with this adapater ((device\_mac\_address, device\_name), (device mac address, device name)):

```
a = BluetoothAdapter()
devices = a.paired_devices
for d in devices:
   device\_address = d[0]device name = d[1]
```
#### **powered**

Set to True to power on the bluetooth adapter.

Depending on how bluetooth has been powered down, you may need to use rfkill to unblock bluetooth to give permission to bluez to power on bluetooth:

```
sudo rfkill unblock bluetooth
```
# <span id="page-36-0"></span>**Protocol**

Blue Dot uses a client/server model, the bluedot Python library starts a bluetooth server, the Blue Dot application connects as a client.

The detail below can be used to create new applications (clients) - if you do please send a pull request :)

### **Bluetooth**

Communication over Bluetooth is made using a RFCOMM serial port profile, on port 1, using UUID "00001101- 0000-1000-8000-00805f9b34fb".

## **Protocol**

The transmission is a 1 way stream between client and server, the server sends no acknowledgements or data to the client.

All messages between client and server conforms to the same format:

#### [operation],  $[x]$ ,  $[y]\n$

operation is either 0, 1 or 2:

- 0. Blue Dot released.
- 1. Blue Dot pressed.
- 2. Blue Dot pressed position moved.

 $x \& y$  is the position on the Blue Dot where button was pressed, released, moved.

Positions are values between -1 and +1, with 0 being the centre, 1 being the radius of the Blue Dot.

 $x$  is the horizontal position,  $+1$  is far right.

y is the vertical position, +1 is the top.

e.g.

If the blue dot is pressed at the top, the following message would be sent:

1,0.0,1.0\n

while the blue dot is pressed (held down), the position it is pressed moves to the far right:

 $2, 1.0, 0.0 \n\backslash n$ 

when then button is released:

 $0, 1.0, 0.0 \n\times n$ 

If positions cannot be sent,  $x$  and  $y$  should still be sent but be defaulted to  $0$ .

Messages should always be terminated with  $\n\cdot$ n.

# <span id="page-37-0"></span>**Changelog**

# **Bluedot python library**

### **1.0.4 - 2017-09-10**

- serial port profile port fix
- launching multiple blue dots fix

### **1.0.3 - 2017-07-28**

• python 2 bug fix

### **1.0.2 - 2017-07-23**

• bug fix

### **1.0.1 - 2017-06-19**

• bug fixes

### **1.0.0 - 2017-06-04**

- production release!
- added double click
- doc updates
- minor changes

### **0.4.0 - 2017-05-05**

- added swipes and interactions
- doc updates
- bug fix in BlueDot.when\_moved

#### **0.3.0 - 2017-05-01**

- Python Blue Dot app
- minor bug fix in BluetoothClient

### **0.2.1 - 2017-04-23**

- bug fix in MockBlueDot
- doc fixes

#### **0.2.0 - 2017-04-23**

- added when\_client\_connects, when\_client\_disconnects
- added allow\_pairing functions
- refactored Bluetooth comms
- added BluetoothAdapter

### **0.1.2 - 2017-04-14**

- mock blue dot improvements
- doc fixes

### **0.1.1 - 2017-04-08**

• clamped distance in BlueDotPosition

### **0.1.0 - 2017-04-07**

- Check Bluetooth adapter is powered
- Handle client connection timeouts
- Docs & image updates

### **0.0.6 - 2017-04-05**

- Added MockBlueDot for testing and debugging
- more docs

### **0.0.4 - 2017-03-31**

Updates after alpha feedback

- Python 2 compatability
- .dot\_position to .position
- .values added
- clamped x, y to 1
- loads of doc updates

### **0.0.2 - 2017-03-29**

Alpha - initial testing

# **android app**

### **1.0 (0.0.2) - 2017-04-05**

- icon transparency
- connection monitor
- added info icon to bluedot.readthedocs.io

#### **0.0 (0.0.1) - 2017-03-29**

Alpha - initial testing

Python Module Index

<span id="page-40-0"></span>b

bluedot, [23](#page-26-1) bluedot.btcomm, [29](#page-32-1)

# Index

# A

active (bluedot.BlueDotInteraction attribute), [27](#page-30-1) adapter (bluedot.btcomm.BluetoothClient attribute), [32](#page-35-0) adapter (bluedot.btcomm.BluetoothServer attribute), [30](#page-33-0) address (bluedot.btcomm.BluetoothAdapter attribute), [33](#page-36-1) allow\_pairing() (bluedot.BlueDot method), [24](#page-27-0) allow\_pairing() (bluedot.btcomm.BluetoothAdapter method), [33](#page-36-1) angle (bluedot.BlueDotPosition attribute), [26](#page-29-1) angle (bluedot.BlueDotSwipe attribute), [28](#page-31-0)

# B

BlueDot (class in bluedot), [23](#page-26-2) bluedot (module), [23](#page-26-2) bluedot.btcomm (module), [29](#page-32-2) BlueDotInteraction (class in bluedot), [27](#page-30-1) BlueDotPosition (class in bluedot), [26](#page-29-1) BlueDotSwipe (class in bluedot), [28](#page-31-0) BluetoothAdapter (class in bluedot.btcomm), [32](#page-35-0) BluetoothClient (class in bluedot.btcomm), [31](#page-34-0) BluetoothServer (class in bluedot.btcomm), [29](#page-32-2) bottom (bluedot.BlueDotPosition attribute), [26](#page-29-1)

# C

client address (bluedot.btcomm.BluetoothClient attribute), [32](#page-35-0) client\_address (bluedot.btcomm.BluetoothServer attribute), [30](#page-33-0) client\_connected (bluedot.btcomm.BluetoothServer attribute), [30](#page-33-0) connect() (bluedot.btcomm.BluetoothClient method), [32](#page-35-0) connected (bluedot.btcomm.BluetoothClient attribute), [32](#page-35-0) current position (bluedot.BlueDotInteraction attribute),  $27$ 

# D<sub>1</sub>

data received callback (bluedot.btcomm.BluetoothClient attribute), [32](#page-35-0)

data received callback (bluedot.btcomm.BluetoothServer attribute), [30](#page-33-0) device (bluedot.BlueDot attribute), [24](#page-27-0) device (bluedot.btcomm.BluetoothAdapter attribute), [33](#page-36-1) device (bluedot.btcomm.BluetoothClient attribute), [32](#page-35-0) device (bluedot.btcomm.BluetoothServer attribute), [30](#page-33-0) disconnect() (bluedot.btcomm.BluetoothClient method), [32](#page-35-0) discoverable (bluedot.btcomm.BluetoothAdapter attribute), [33](#page-36-1) distance (bluedot.BlueDotInteraction attribute), [27](#page-30-1) distance (bluedot.BlueDotPosition attribute), [26](#page-29-1) distance (bluedot.BlueDotSwipe attribute), [28](#page-31-0) double\_press\_time (bluedot.BlueDot attribute), [24](#page-27-0) down (bluedot.BlueDotSwipe attribute), [28](#page-31-0) duration (bluedot.BlueDotInteraction attribute), [27](#page-30-1)

# E

encoding (bluedot.btcomm.BluetoothClient attribute), [32](#page-35-0) encoding (bluedot.btcomm.BluetoothServer attribute), [30](#page-33-0)

# I

interaction (bluedot.BlueDot attribute), [24](#page-27-0) interaction (bluedot.BlueDotSwipe attribute), [28](#page-31-0) is connected (bluedot.BlueDot attribute), [24](#page-27-0) is pressed (bluedot.BlueDot attribute), [24](#page-27-0)

# L

launch\_mock\_app() (bluedot.MockBlueDot method), [28](#page-31-0) left (bluedot.BlueDotPosition attribute), [26](#page-29-1) left (bluedot.BlueDotSwipe attribute), [28](#page-31-0)

# M

middle (bluedot.BlueDotPosition attribute), [26](#page-29-1) mock\_blue\_dot\_moved() (bluedot.MockBlueDot method), [28](#page-31-0) mock\_blue\_dot\_pressed() (bluedot.MockBlueDot method), [28](#page-31-0)

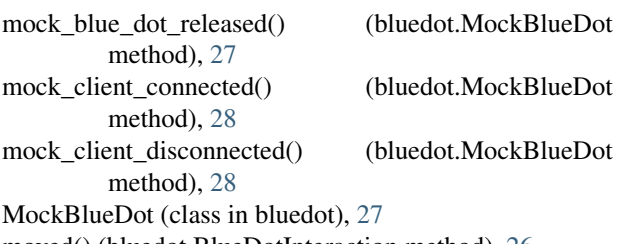

moved() (bluedot.BlueDotInteraction method), [27](#page-30-1)

# P

pairable (bluedot.btcomm.BluetoothAdapter attribute), [33](#page-36-1) paired devices (bluedot.btcomm.BluetoothAdapter attribute), [33](#page-36-1)

port (bluedot.BlueDot attribute), [24](#page-27-0)

port (bluedot.btcomm.BluetoothClient attribute), [32](#page-35-0)

port (bluedot.btcomm.BluetoothServer attribute), [30](#page-33-0)

position (bluedot.BlueDot attribute), [24](#page-27-0)

positions (bluedot.BlueDotInteraction attribute), [27](#page-30-1)

powered (bluedot.btcomm.BluetoothAdapter attribute), [33](#page-36-1)

pressed\_position (bluedot.BlueDotInteraction attribute), [27](#page-30-1)

print\_messages (bluedot.BlueDot attribute), [24](#page-27-0)

# R

released() (bluedot.BlueDotInteraction method), [27](#page-30-1) released\_position (bluedot.BlueDotInteraction attribute), [27](#page-30-1) right (bluedot.BlueDotPosition attribute), [26](#page-29-1)

right (bluedot.BlueDotSwipe attribute), [28](#page-31-0)

running (bluedot.btcomm.BluetoothServer attribute), [30](#page-33-0)

# S

send() (bluedot.btcomm.BluetoothClient method), [32](#page-35-0) send() (bluedot.btcomm.BluetoothServer method), [30](#page-33-0) server (bluedot.BlueDot attribute), [24](#page-27-0) server (bluedot.btcomm.BluetoothClient attribute), [32](#page-35-0) server\_address (bluedot.btcomm.BluetoothServer attribute), [30](#page-33-0) speed (bluedot.BlueDotSwipe attribute), [28](#page-31-0) start() (bluedot.BlueDot method), [24](#page-27-0) start() (bluedot.btcomm.BluetoothServer method), [31](#page-34-0) stop() (bluedot.BlueDot method), [24](#page-27-0) stop() (bluedot.btcomm.BluetoothServer method), [31](#page-34-0)

# T

time (bluedot.BlueDotPosition attribute), [26](#page-29-1) top (bluedot.BlueDotPosition attribute), [27](#page-30-1)

# $\mathbf{U}$

up (bluedot.BlueDotSwipe attribute), [28](#page-31-0)

# $\mathsf{V}$

valid (bluedot.BlueDotSwipe attribute), [28](#page-31-0)

value (bluedot.BlueDot attribute), [24](#page-27-0) values (bluedot.BlueDot attribute), [24](#page-27-0)

# W

wait\_for\_connection() (bluedot.BlueDot method), [24](#page-27-0) wait\_for\_double\_press() (bluedot.BlueDot method), [24](#page-27-0) wait\_for\_move() (bluedot.BlueDot method), [25](#page-28-0) wait\_for\_press() (bluedot.BlueDot method), [25](#page-28-0) wait\_for\_release() (bluedot.BlueDot method), [25](#page-28-0) wait for swipe() (bluedot.BlueDot method), [25](#page-28-0) when client connects (bluedot.BlueDot attribute), [25](#page-28-0) when client connects (bluedot.btcomm.BluetoothServer attribute), [31](#page-34-0) when\_client\_disconnects (bluedot.BlueDot attribute), [25](#page-28-0) when client disconnects (bluedot.btcomm.BluetoothServer attribute), [31](#page-34-0) when double pressed (bluedot.BlueDot attribute), [25](#page-28-0) when moved (bluedot.BlueDot attribute), [25](#page-28-0) when\_pressed (bluedot.BlueDot attribute), [25](#page-28-0) when\_released (bluedot.BlueDot attribute), [26](#page-29-1) when\_swiped (bluedot.BlueDot attribute), [26](#page-29-1)

# X

x (bluedot.BlueDotPosition attribute), [27](#page-30-1)

# Y

y (bluedot.BlueDotPosition attribute), [27](#page-30-1)